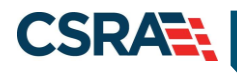

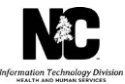

# **JOB AID**

# **How to Indicate Other Payer Details or an Override on a Claim**

#### **OVERVIEW**

This Job Aid provides step-by-step instructions to indicate Other Payer details on a claim in NCTracks. Medicaid is the payer of last resort, and "Other Payer" refers to any other primary payer, including but not limited to private/commercial insurance, HMOs, and Medicare including Medicare Part C Advantage Plans.

It is very important that the primary payer details be submitted to NC Medicaid exactly as they appear on the primary payer's Explanation of Benefits (EOB)/Remittance Advice (RA). This includes accurately documenting and submitting the Claim Adjustment Reason Codes (CARCs) and Claim Adjustment Group Codes (CAGCs) in either the **Claim Level Adjustments** or **Line Level Adjustments** section. Not indicating the CARCs and CAGCs as they were displayed from the primary payer can result in a claim denial or an inappropriate/fraudulent payment.

The example provided in this Job Aid is for a professional claim, but all claim types (professional, institutional, and dental) use the same approach. The data submitted in the **Other Payer** sections on the NCTracks portal is formatted the same as the Coordination of Benefits (COB) and Claims Adjustment Segment (CAS) segments of the 837 transactions.

**Note**: Delay Reason Code 7-3PPDELAY (7 – Third Party Processing Delay) can be selected from the **Claim Information** tab's **Additional Claim Information** section if a time limit override is needed. See the Job Aid *Provider Adjustment, Time Limit & Medicare Override* for further details about the appropriate use of this delay reason code. When this delay reason code is used, a third-party insurance carrier's EOB/RA must be attached to the claim.

### **ADDING OTHER PAYERS**

After entering the claim information on the **Patient/Insured**, **Claim Information**, and **Provider Information** tabs, navigate to the **Other Payers** tab.

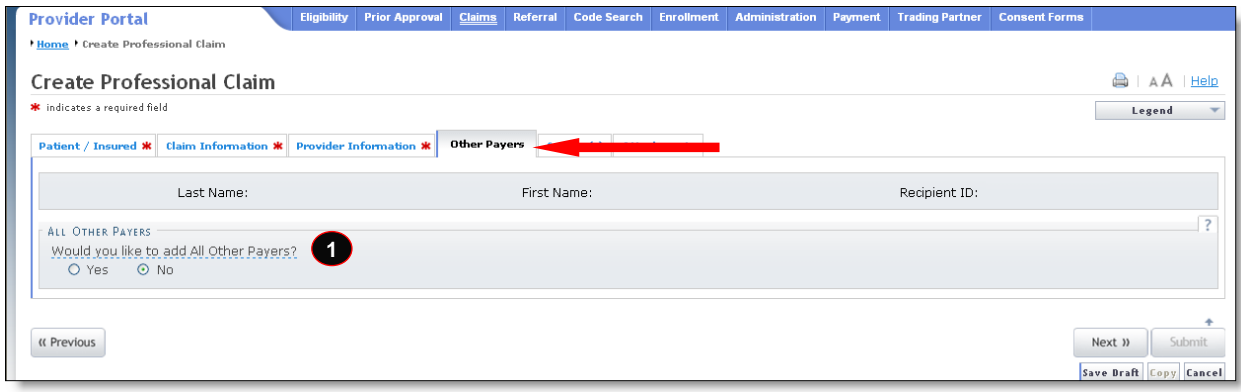

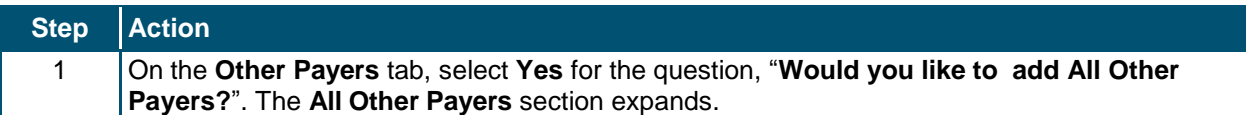

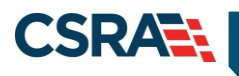

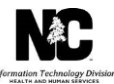

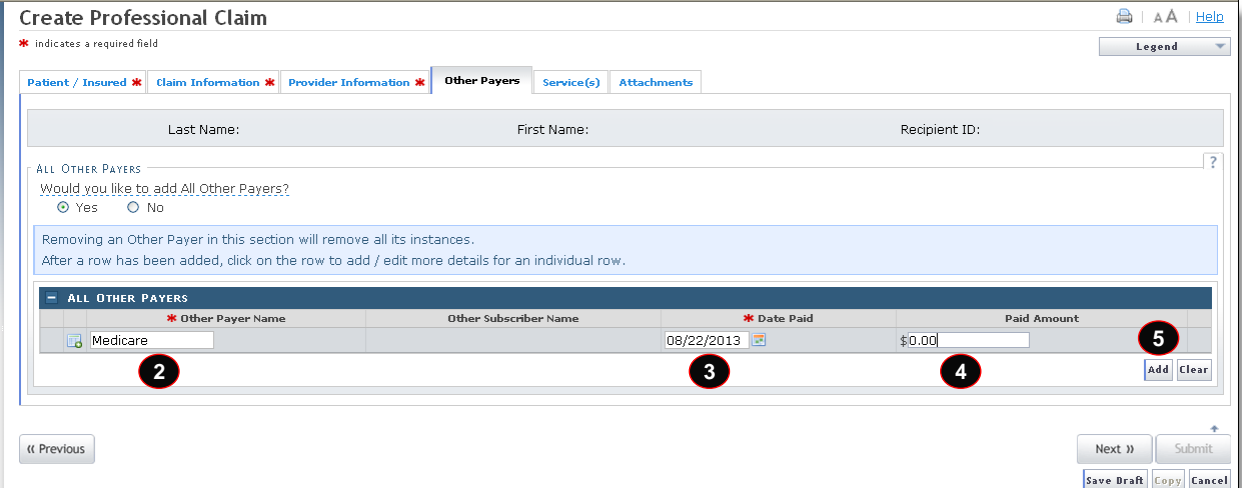

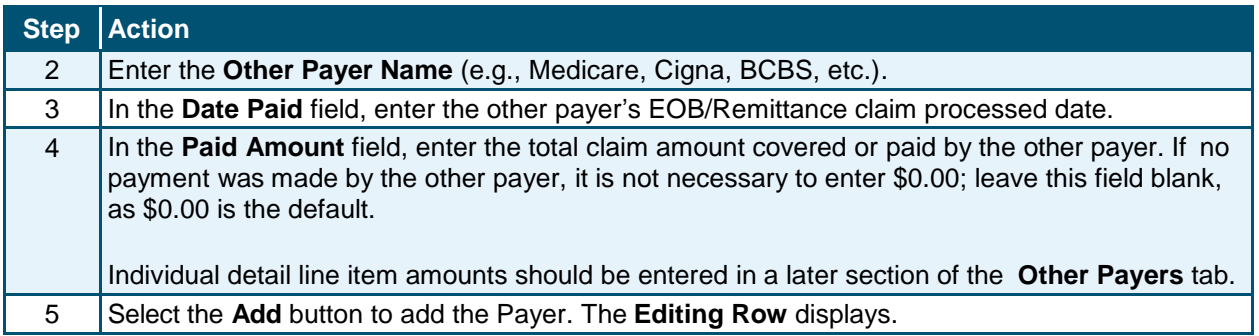

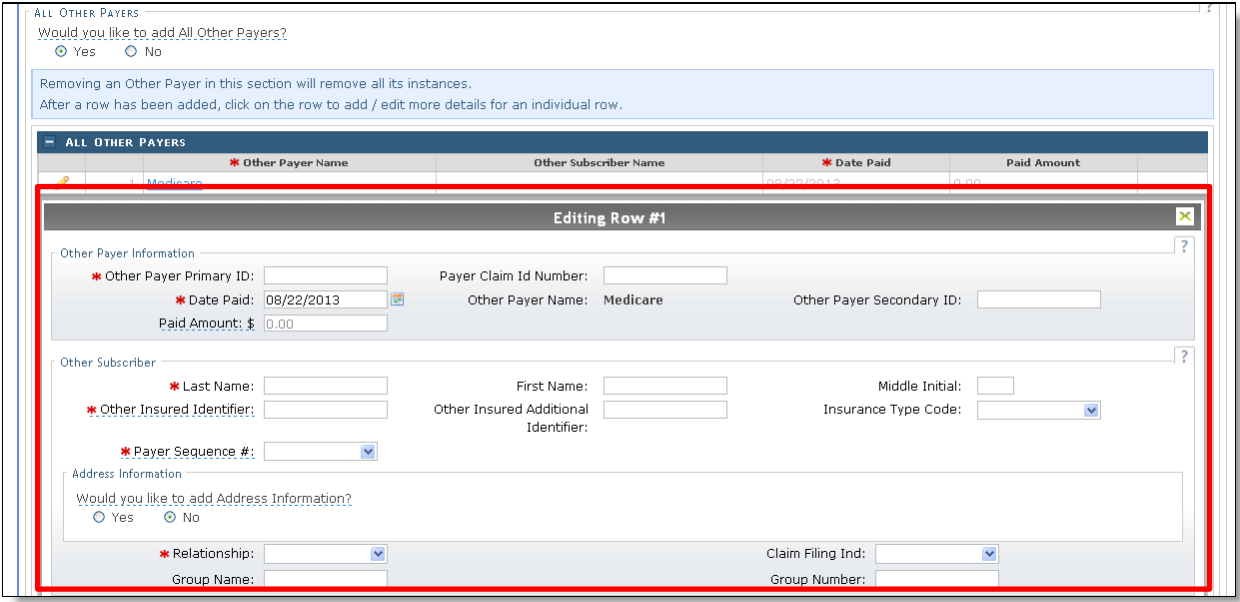

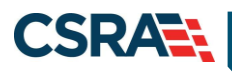

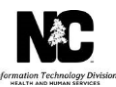

# **OTHER PAYER INFORMATION**

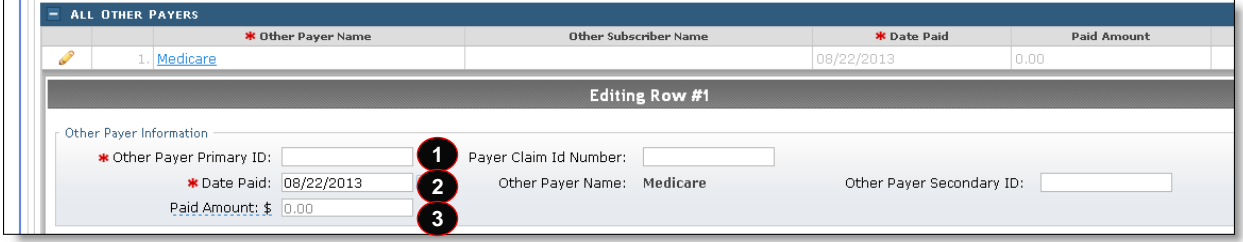

#### In the **Editing Row**, complete the following required fields.

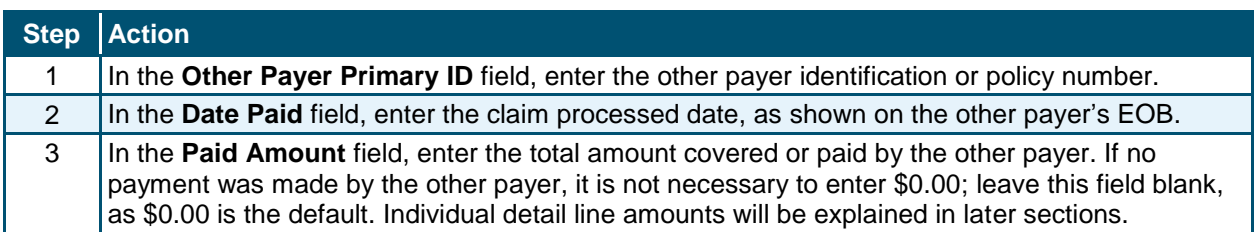

#### **OTHER SUBSCRIBER**

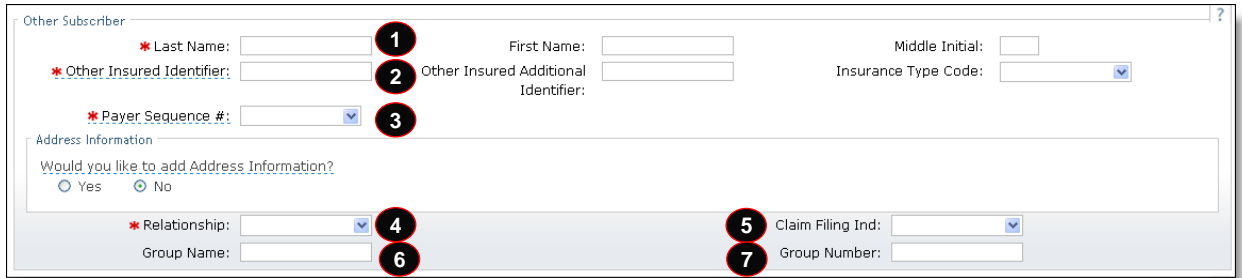

Under the **Other Subscriber** section, complete the following fields.

**Note**: Hover over the drop-down menu options to view a detailed description of each option.

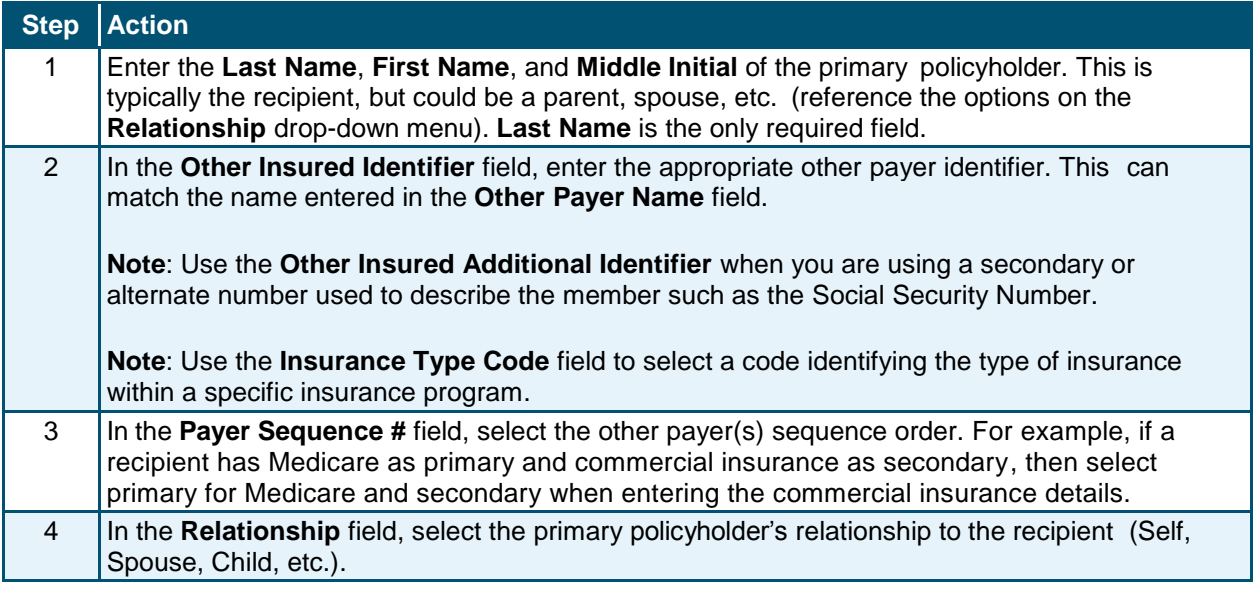

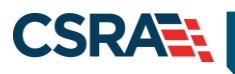

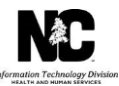

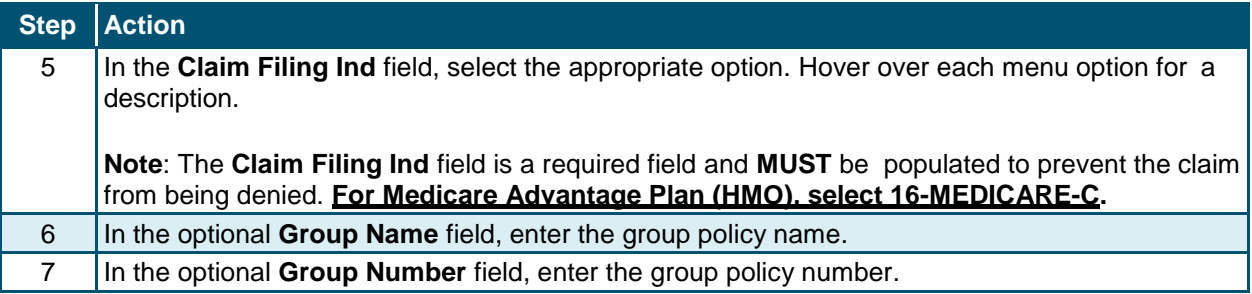

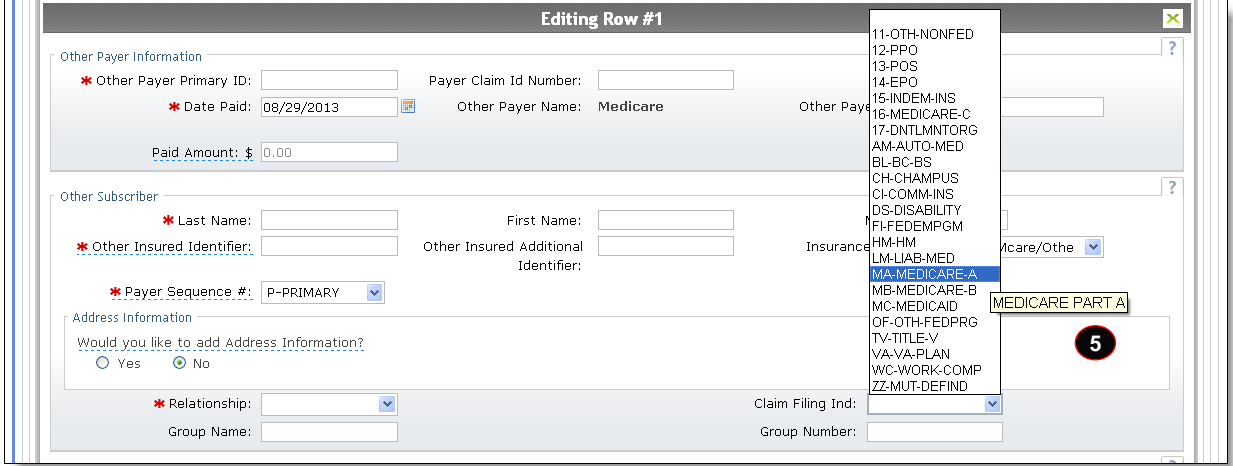

**Note**: If you select **Yes** for the question, "**Would you like to add Address Information?**", the section expands to allow you to add address information of the insured.

#### **OTHER INSURANCE COVERAGE INFORMATION**

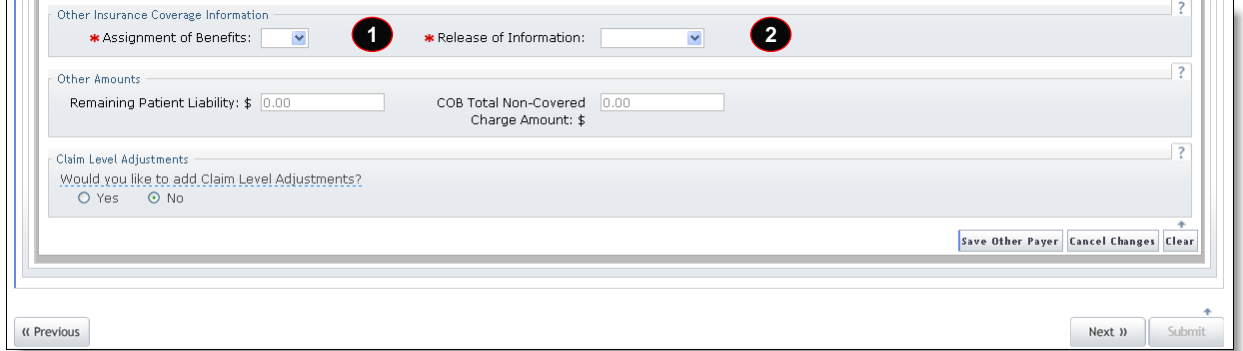

Under the **Other Insurance Coverage Information** section, complete the following fields.

**Note**: Hover over the drop-down menu options to view a detailed description of each option.

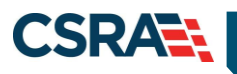

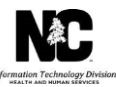

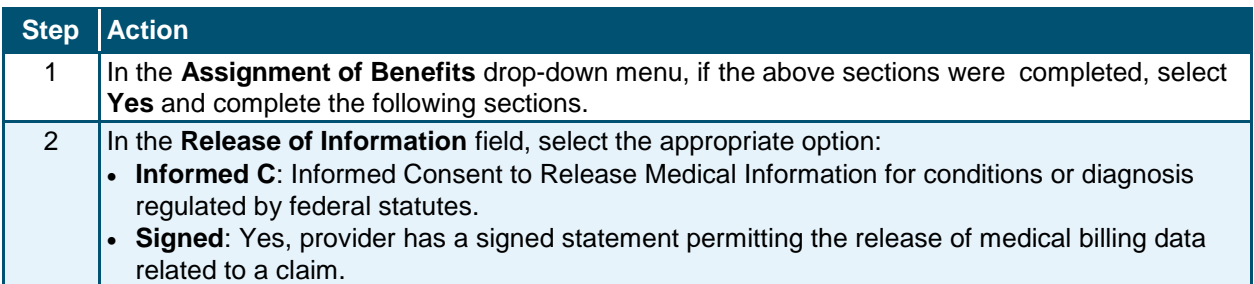

#### **OTHER AMOUNTS**

The **Other Amounts** section allows entry of third-party payer payment amount information for a professional claim.

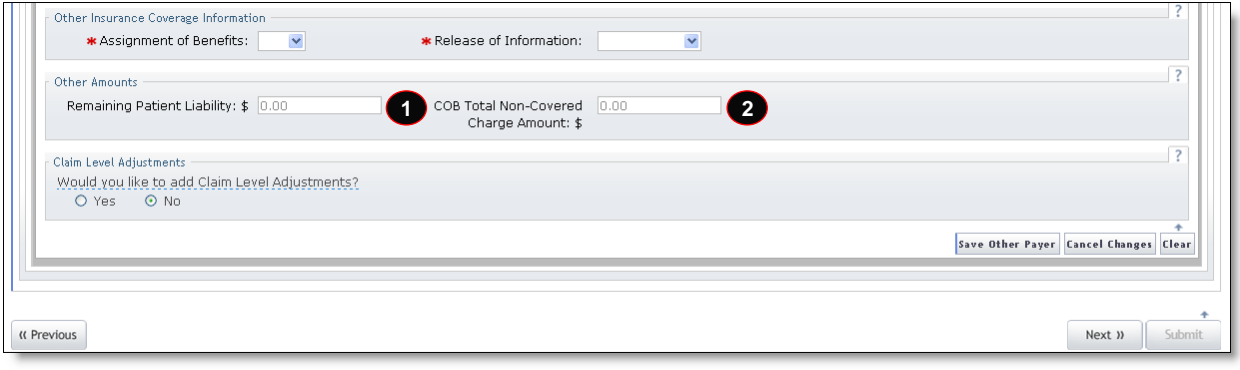

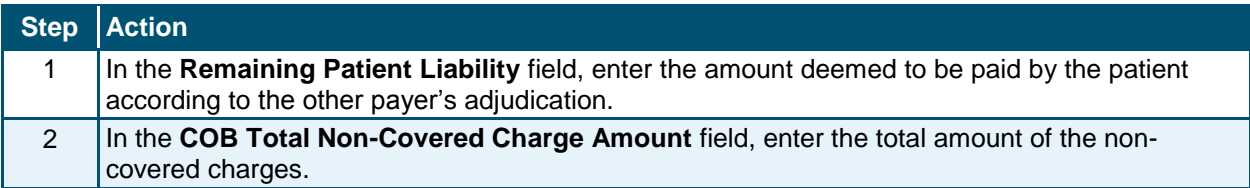

#### **CLAIM LEVEL ADJUSTMENTS**

This section provides instruction on entering data provided on the third-party insurance carrier's EOB/RA/835, such as the deductible, co-pay, co-insurance codes and their corresponding amounts. The **Claim Level Adjustments** section is used for entering the data at the claim header level.

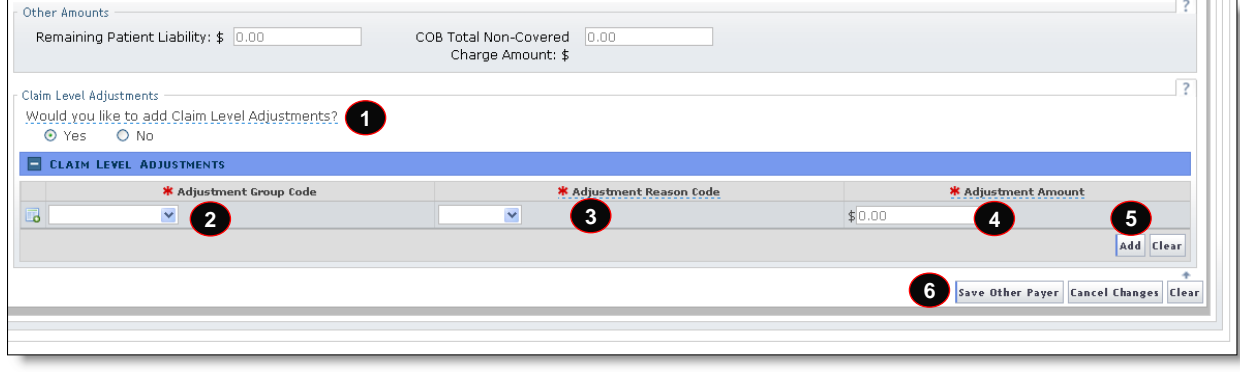

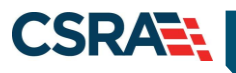

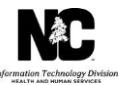

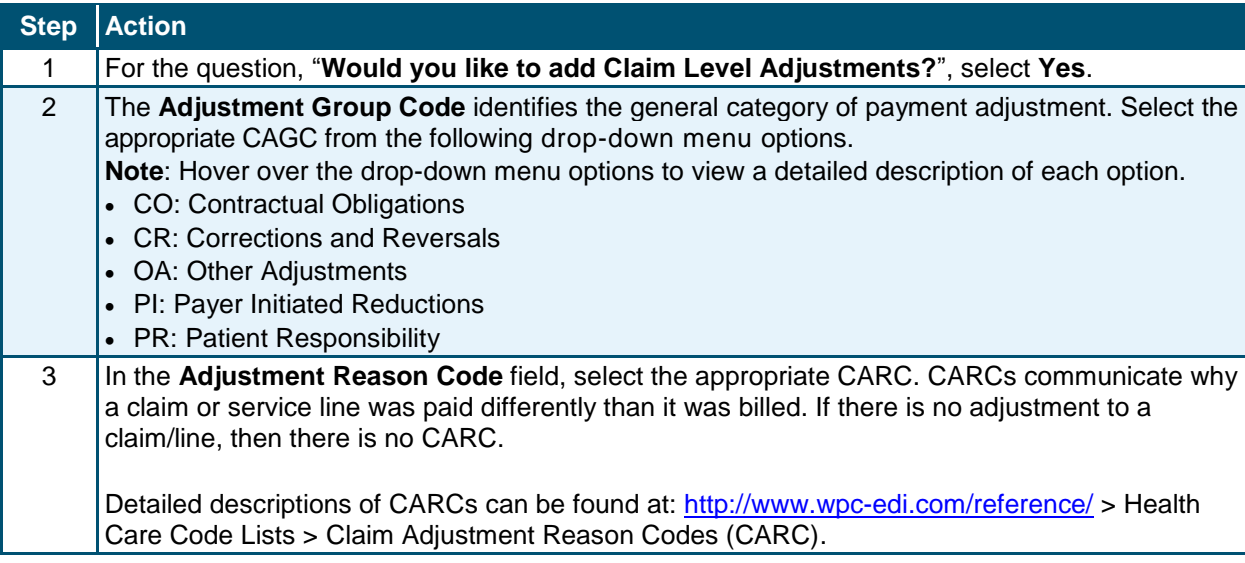

The CARCs and CAGCs determine how NCTracks reacts to Third Party Liability (TPL) editing. For example, if a prior payer's EOB posts CARC 97 at the claim header or claim line, then NCTracks posts the denial EOB 01843 – MEDICAID DENIED BASED ON CLAIM ADJUSTMENT REASON ASSIGNED BY PRIOR PAYER.

**Important**: Enter the CARCs and CAGCs **exactly** as they appear on the prior payer's EOB/RA/835. DO NOT enter the codes at the header if they only apply to a single line on the claim; doing this could cause the entire claim to deny.

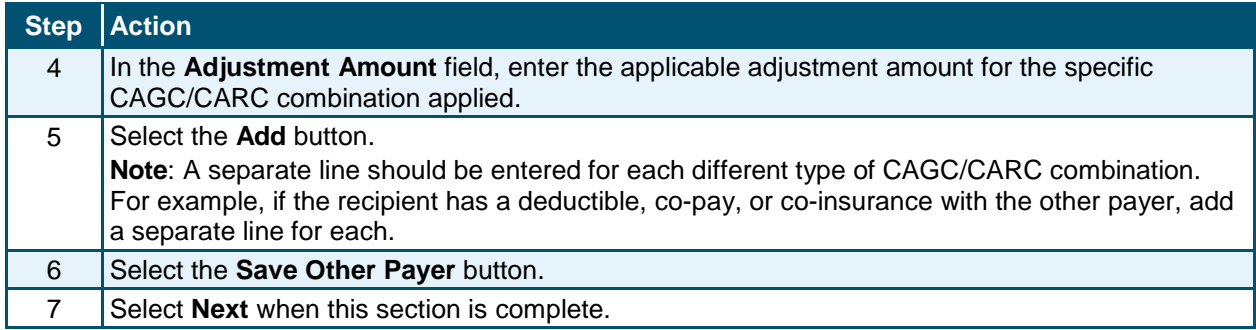

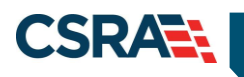

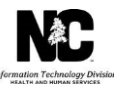

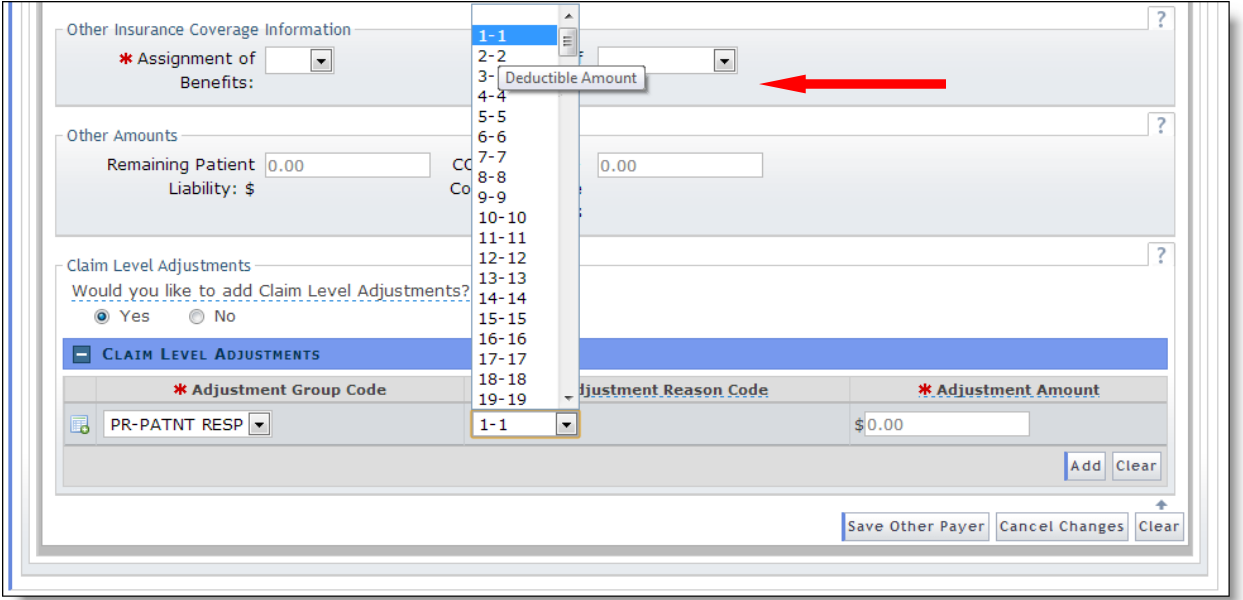

#### **CLAIM SERVICE LINE LEVEL ADJUSTMENTS**

This section provides instruction on entering data provided on the third-party insurance carrier's EOB/RA/835, such as the deductible, co-pay, co-insurance codes and their corresponding amount at the claim service line level. This data is entered on the **Service(s)** tab.

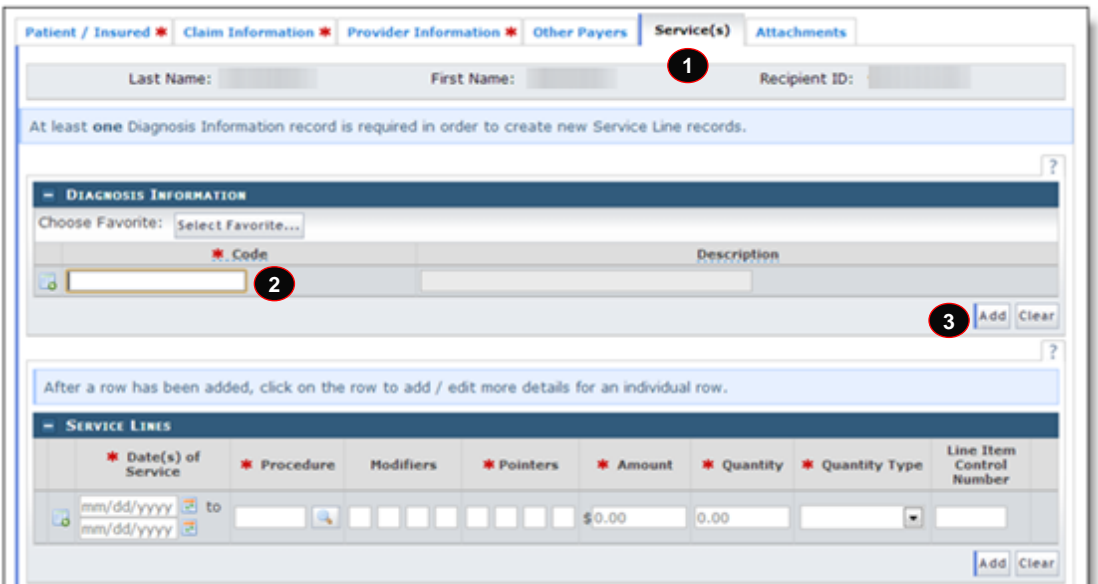

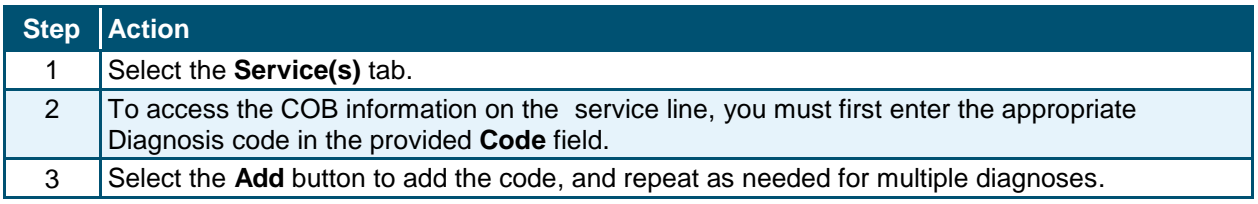

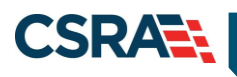

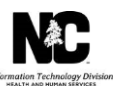

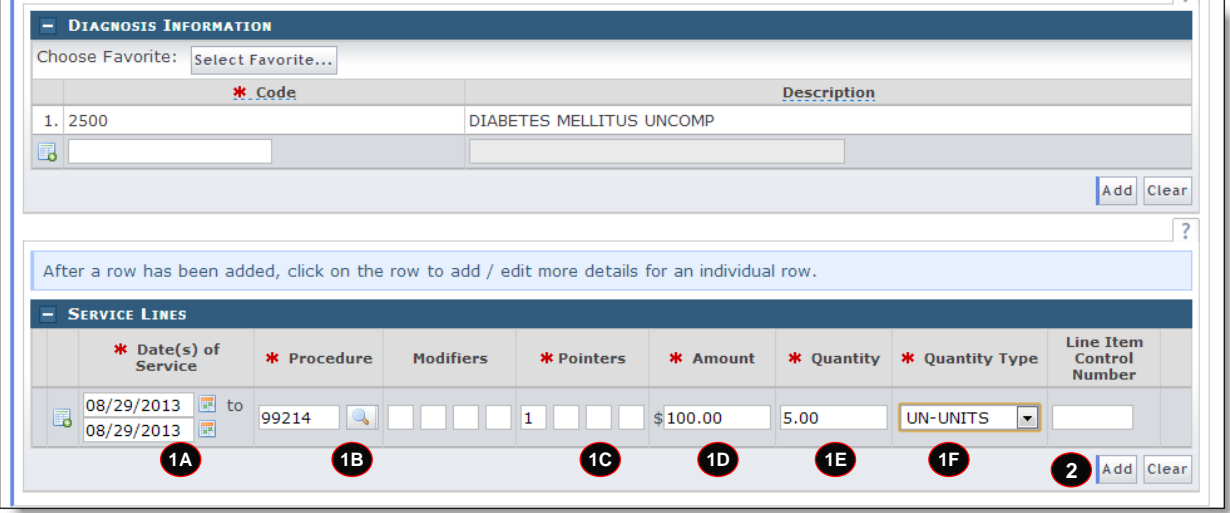

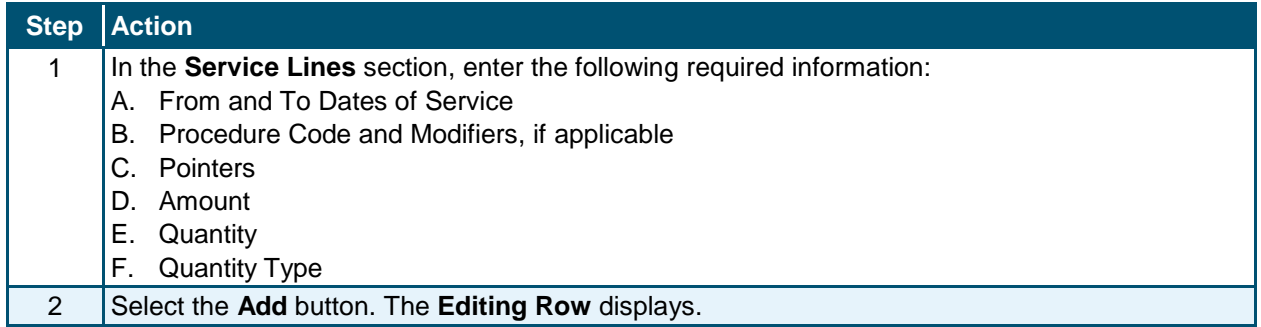

If the third-party insurance carrier's EOB/RA/835 displays processing information at the service line level, then it should be entered in this service line level section. If the information is not entered at all or not entered as it was displayed by the prior payer, then the Medicaid claim may deny or pay improperly.

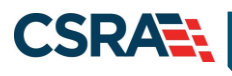

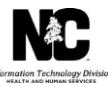

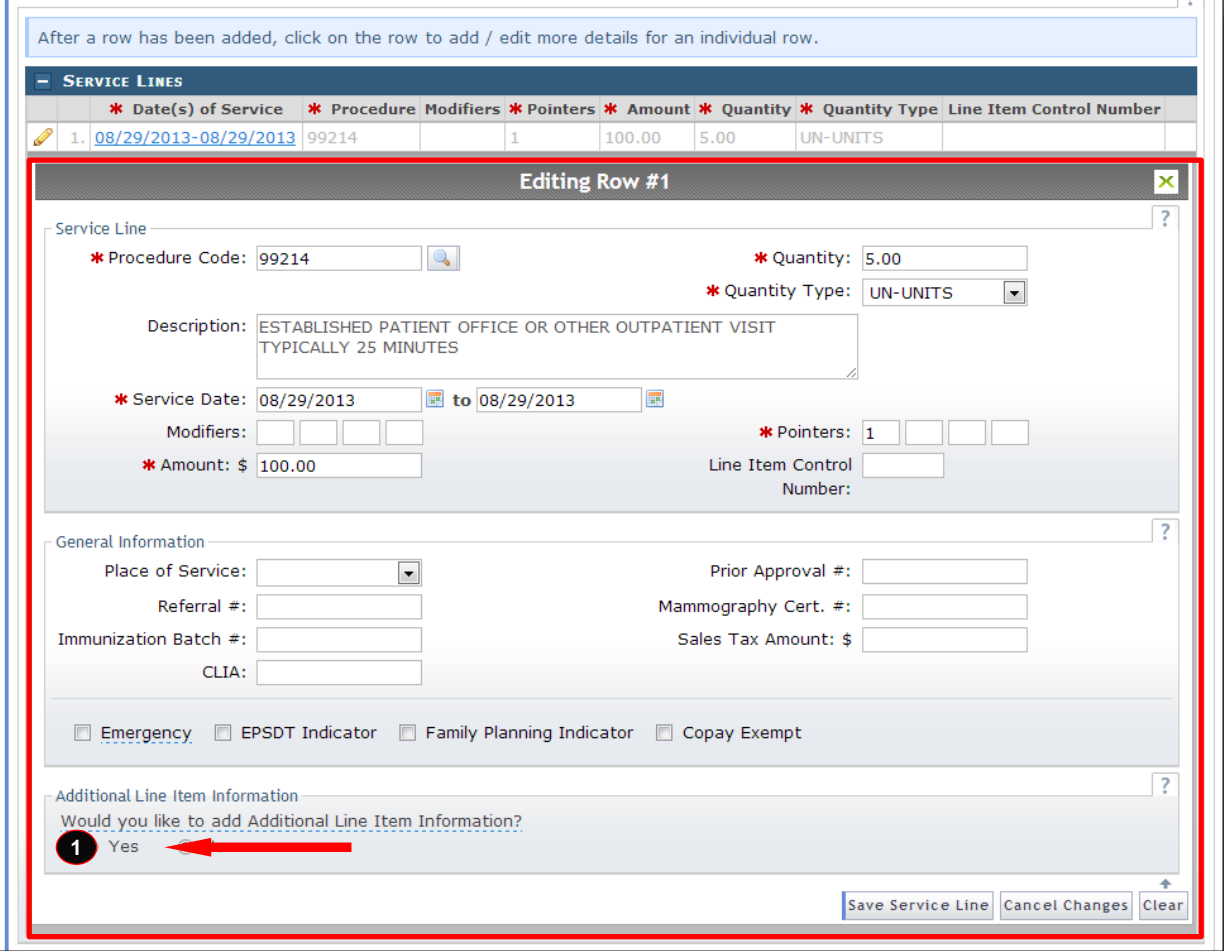

## **Step Action**

1 At the bottom of the **Editing Row**, for the question, "**Would you like to add Additional Line Item Information?**", select **Yes**.

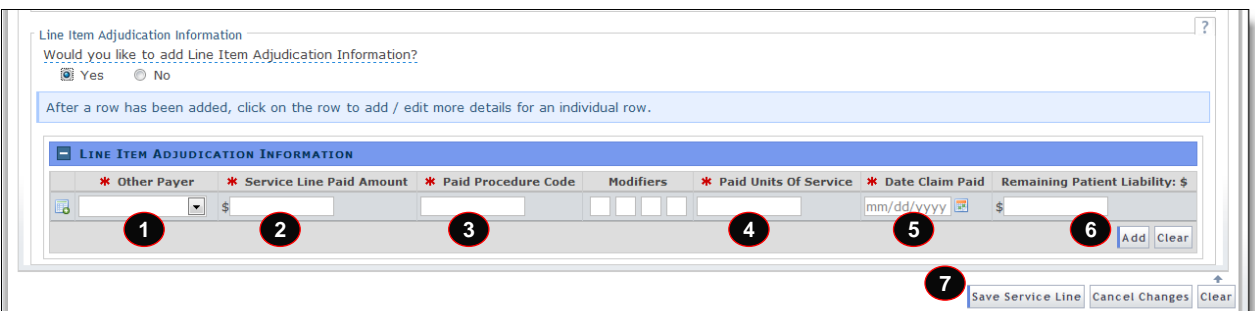

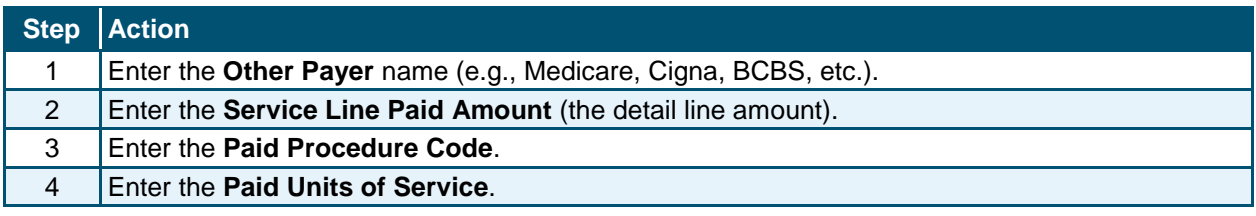

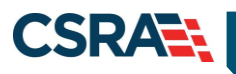

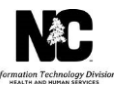

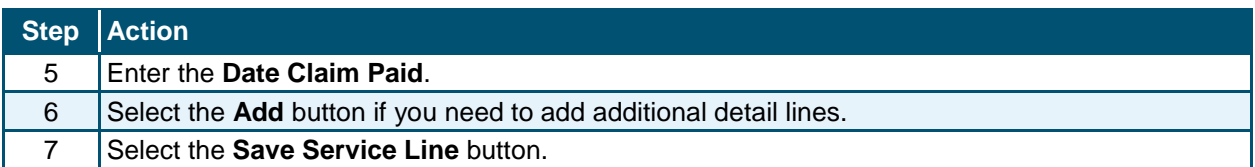

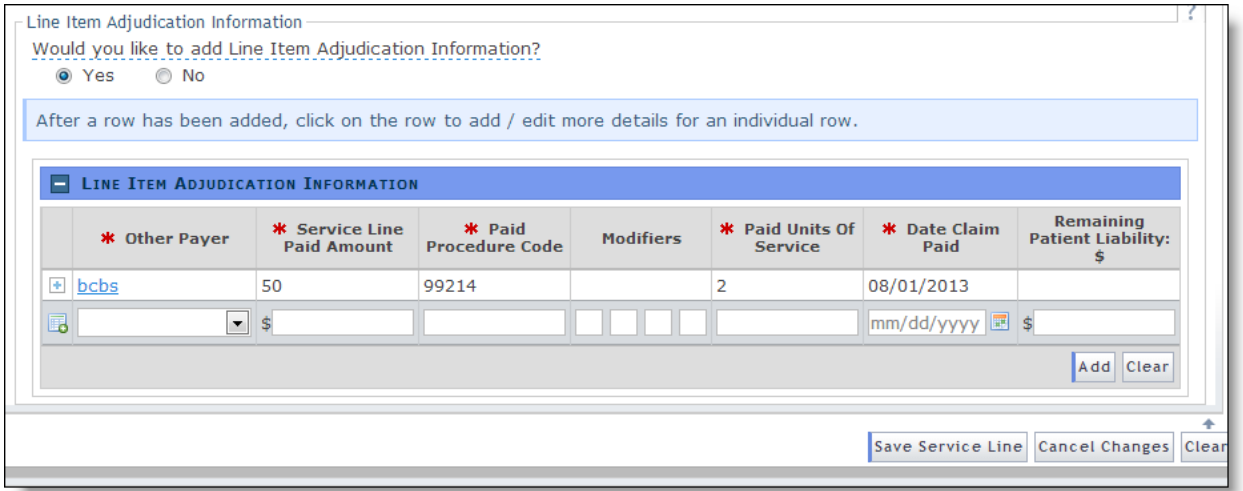

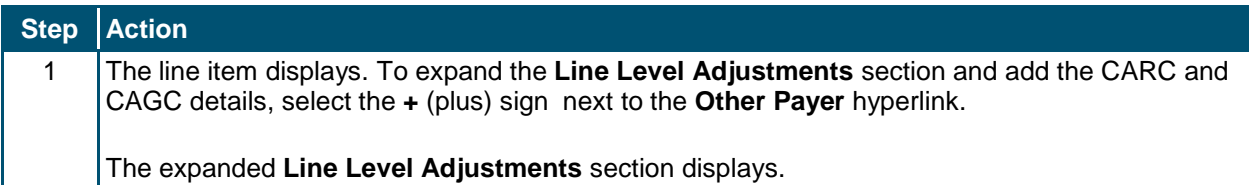

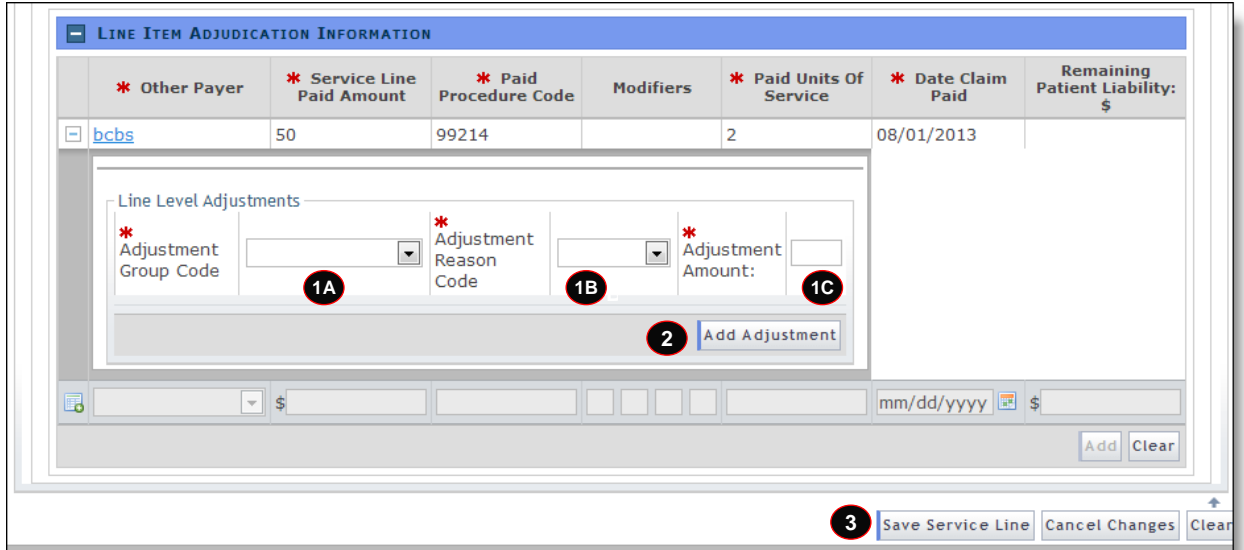

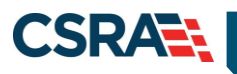

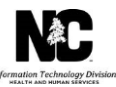

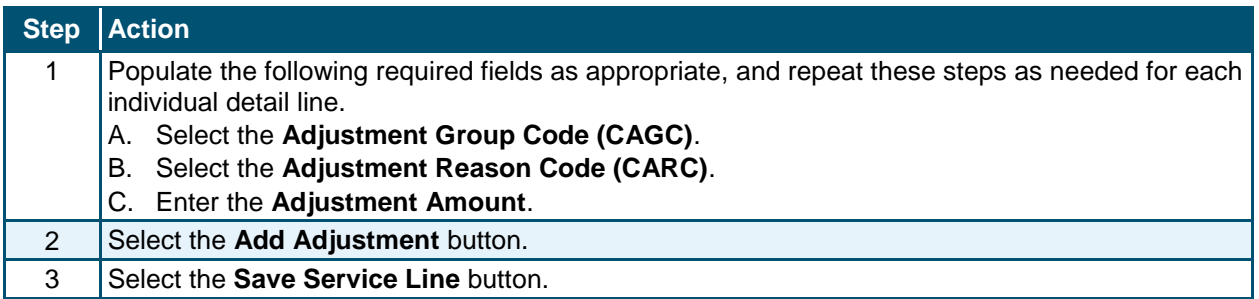

The following displays an example of two adjustment record service lines. Select the **+** (plus) or **–** (minus) signs to expand or collapse the view.

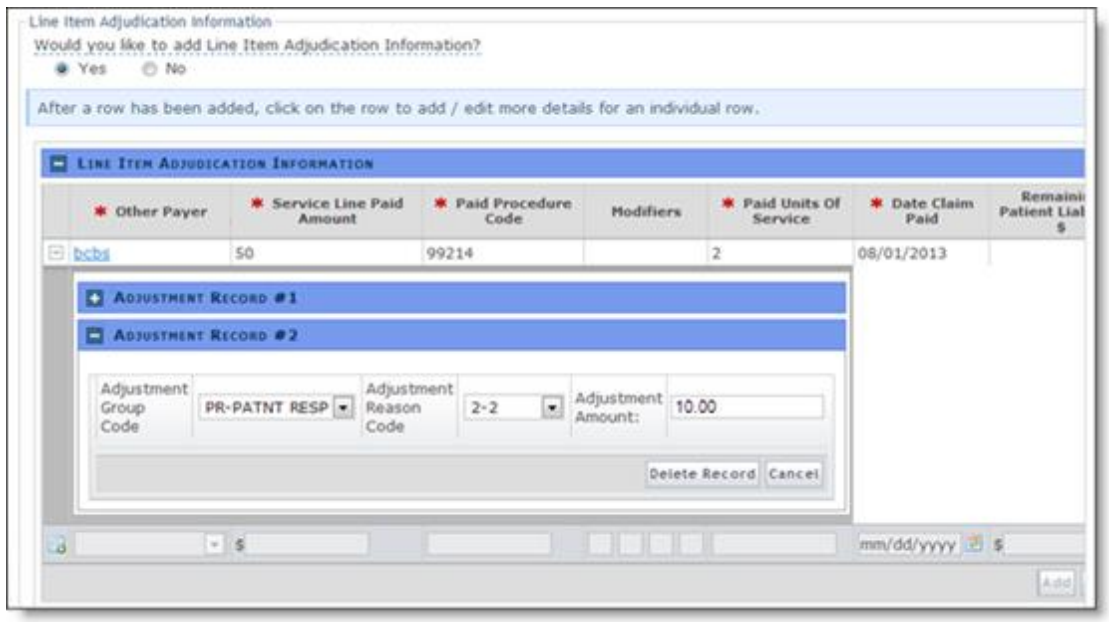

#### **ADDING ATTACHMENTS**

For additional information on adding attachments to a claim, see the Job Aid *How to Add an Attachment to a Claim*.

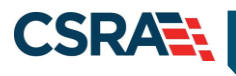

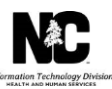

# **SUBMITTING THE CLAIM**

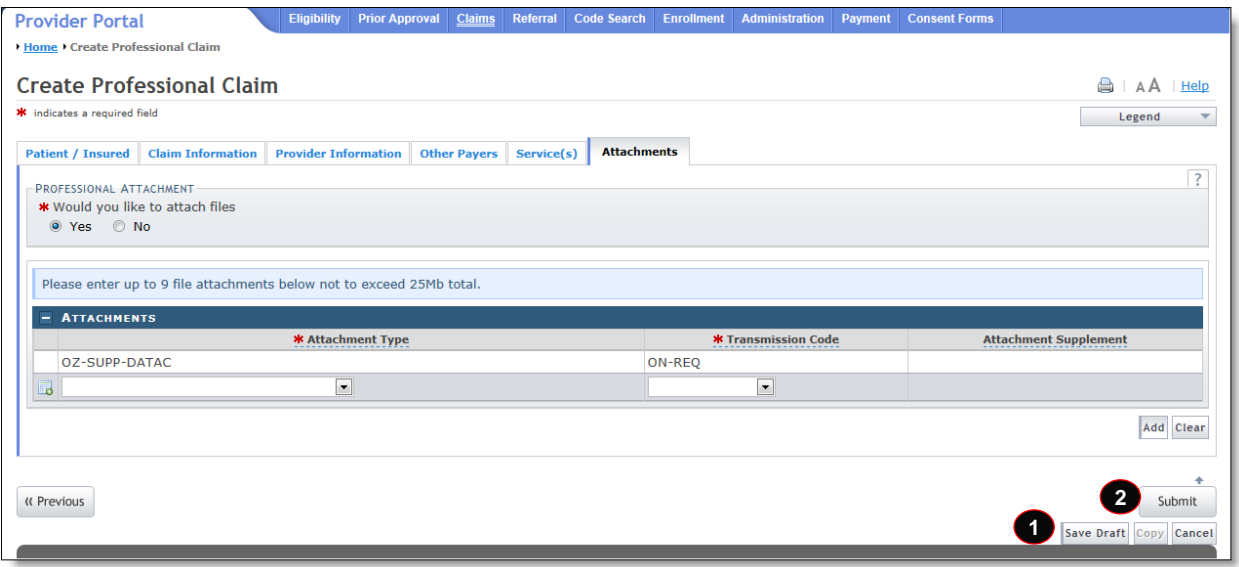

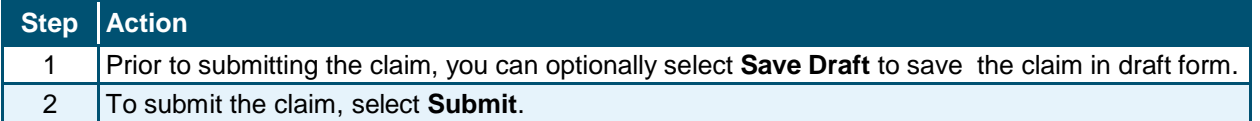

#### **837P BATCH SUBMISSION**

**Note**: Use of the following segment indicates that the provider maintains the necessary supporting data for the claims at the provider location and is able to provide the information upon request.

**Attachment Type Code**: OZ – Support Data for Claim

**Attachment Transmission Code**: AA – Available on Request at Provider Site

Including the **PWK\*OZ\*AA~** segment on the 837P claim allows for a Medicare override.

Further information regarding 837P submission can be found in the *837P Professional Health Care Claim Companion Guide*, located at: <https://www.nctracks.nc.gov/content/public/providers/provider-trading-partners.html>